**If your Member already has an OPUS account, select 'Add Existing Member' to add them to your Organisation**

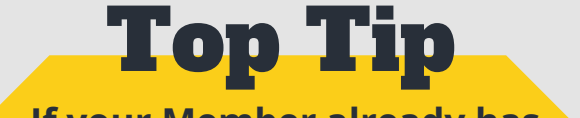

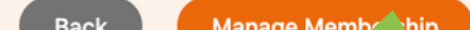

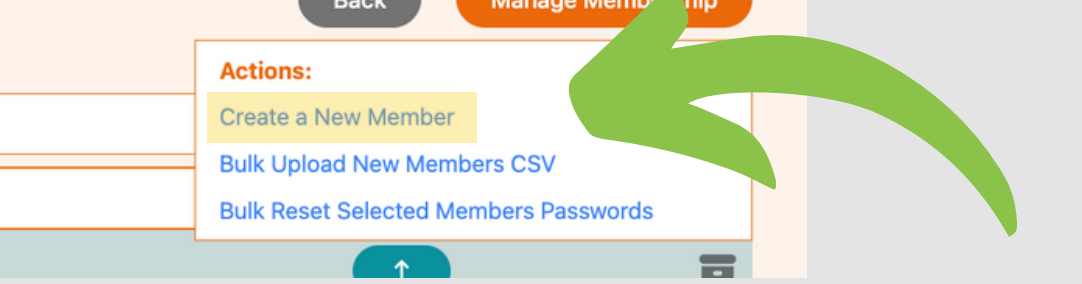

## **ADDING NEW INDIVIDUAL MEMBERS TO YOUR ORGANISATION** BEGINNER'S GUIDE TO

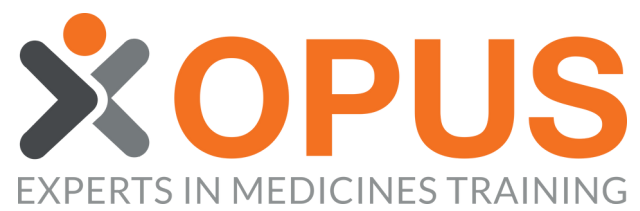

**03**

**04**

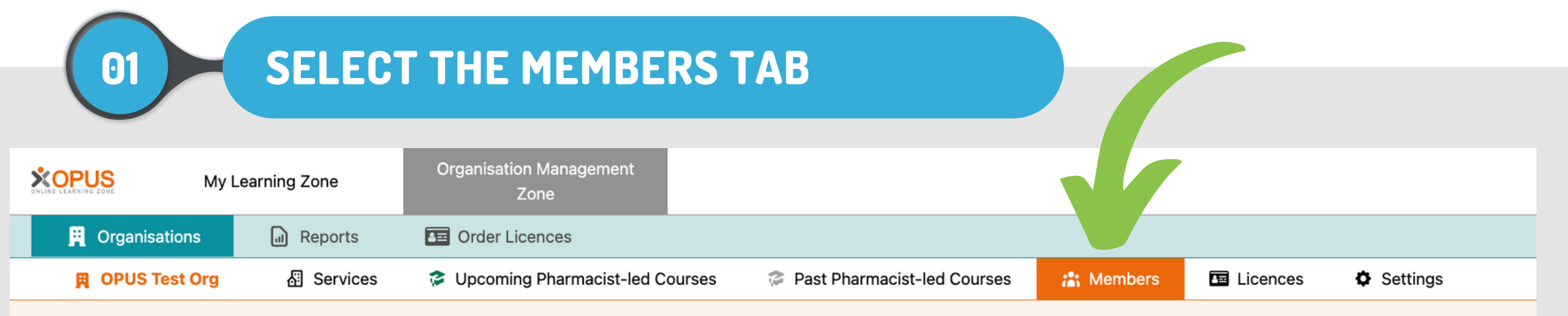

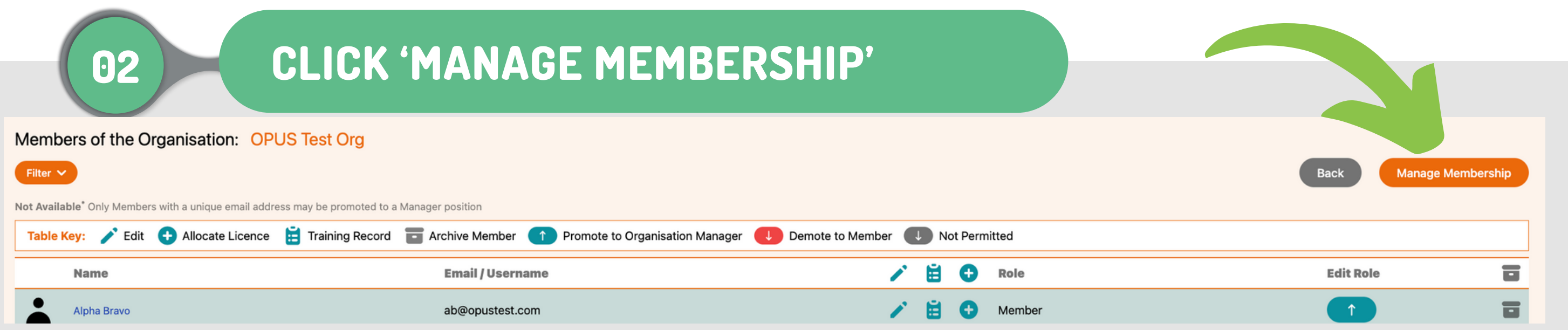

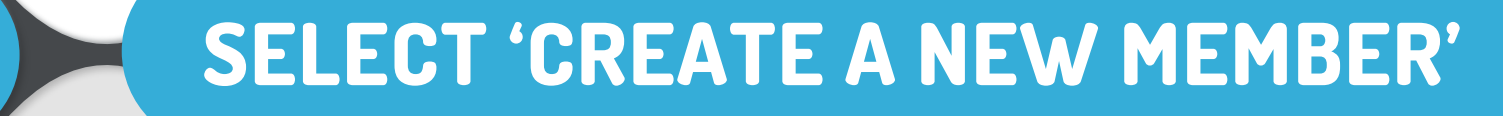

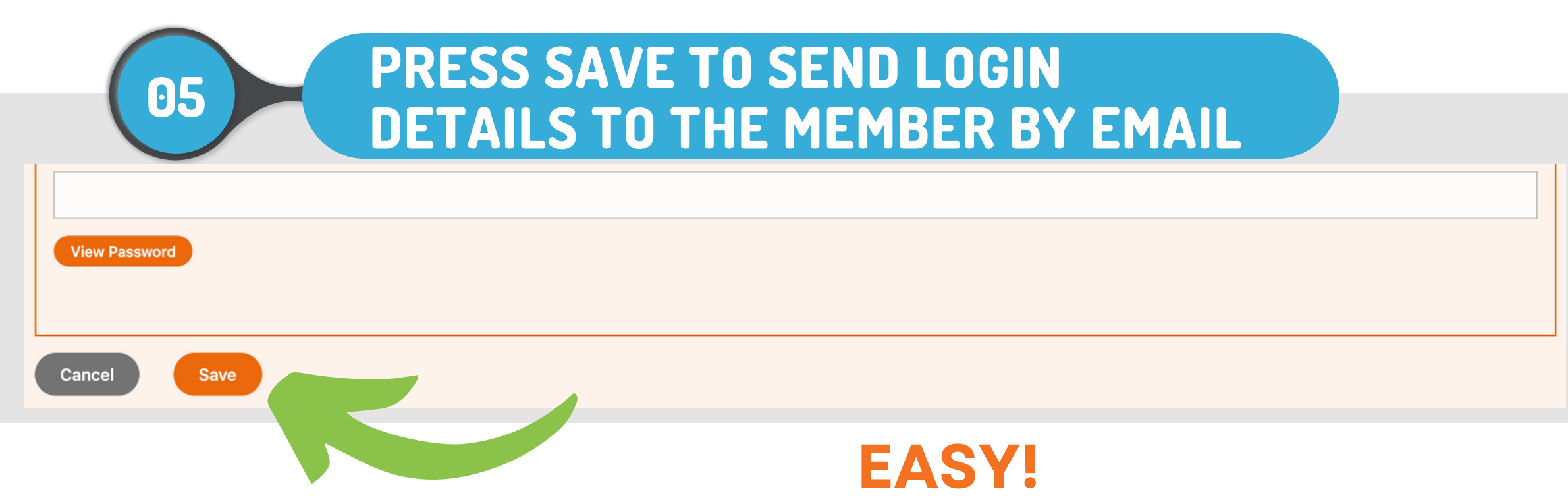

## **INPUT MEMBER EMAIL/USERNAME AND GENERATE A PASSWORD**

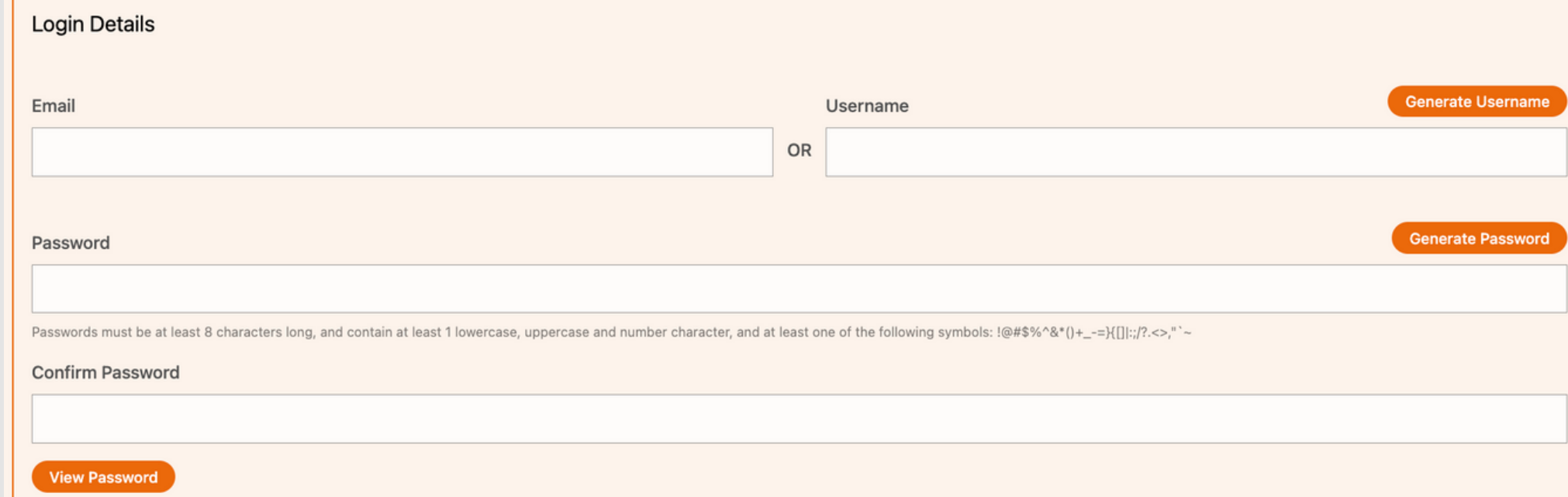

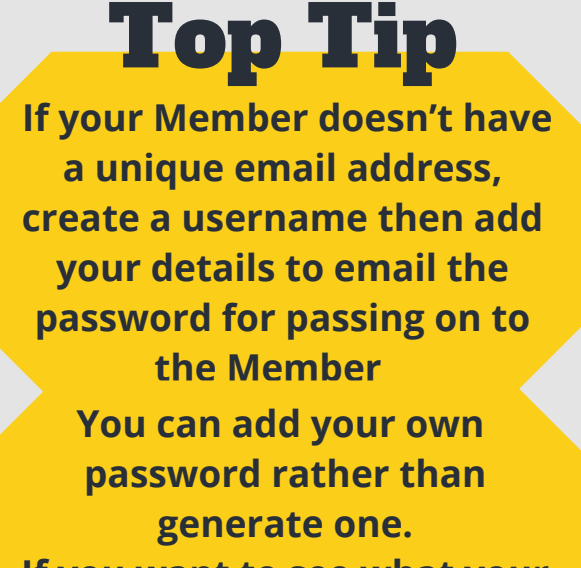

**If you want to see what your password is, click 'View Password'**

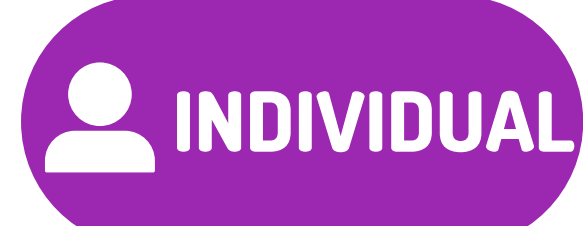